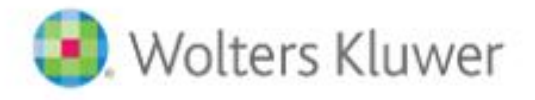

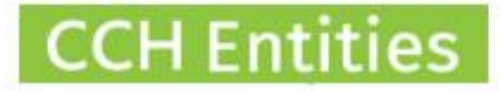

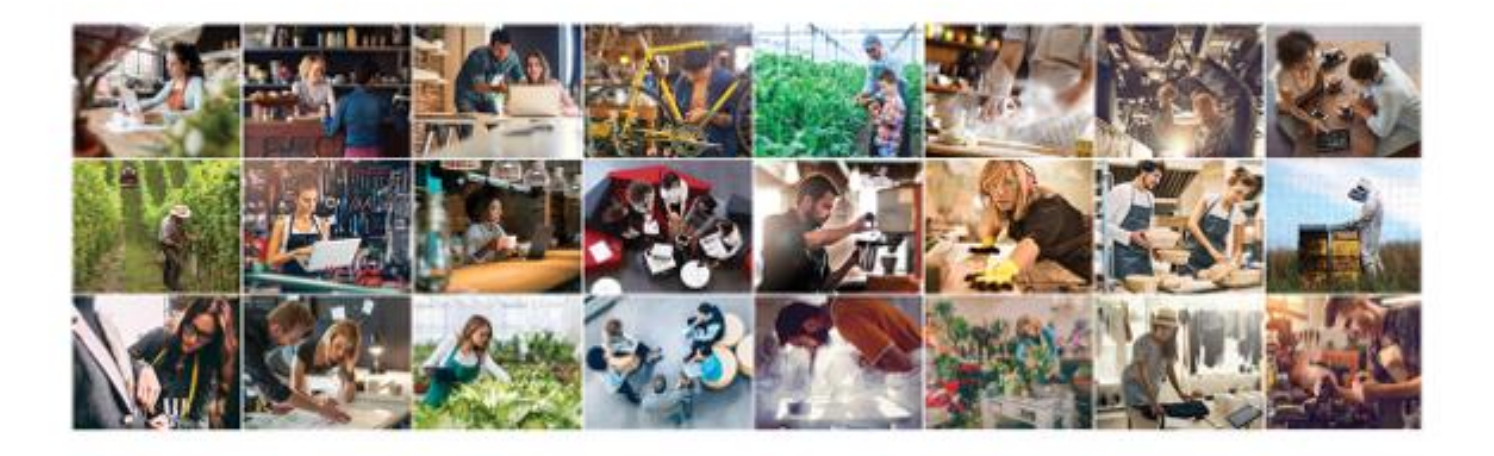

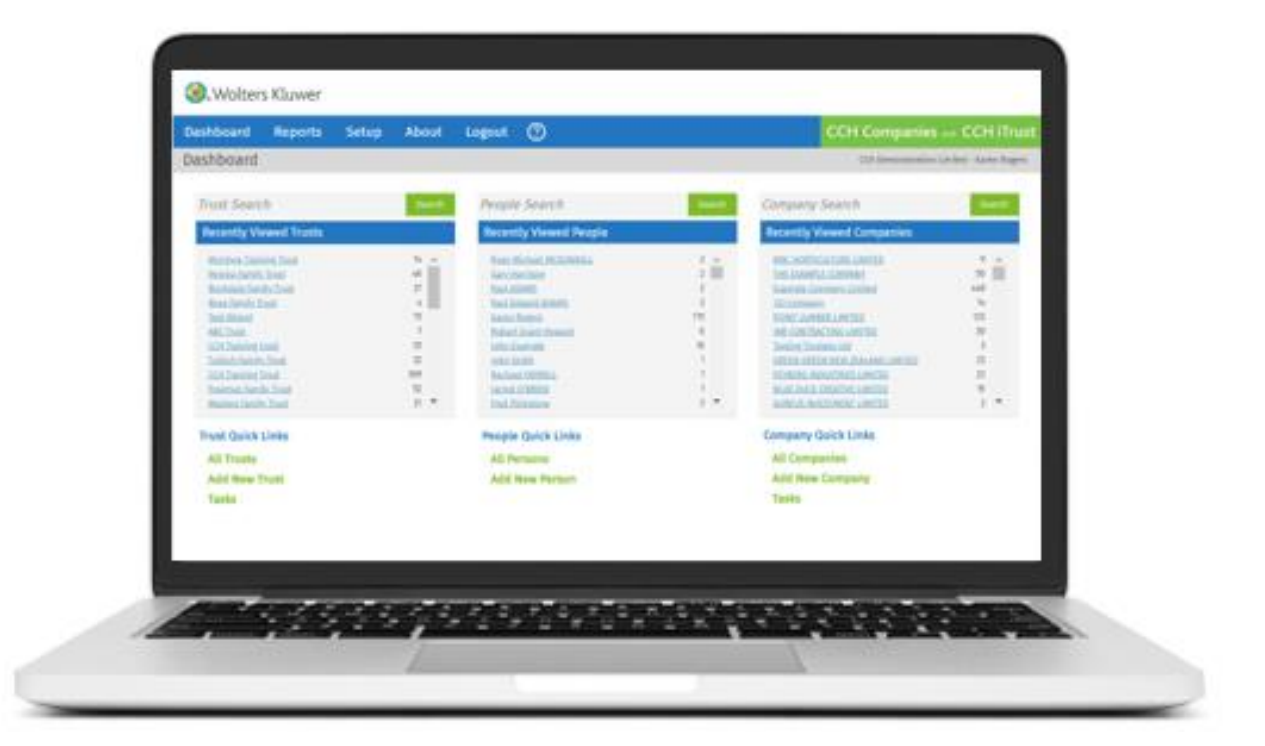

# **CCH Entities Trusts – People/Companies Without Links, Archive a Trust & Health Check report**

#### **1. Run a People without Links report**

This will show you people who are on your database but not linked to a trust or company. Often these are people left behind when a trust or company is deleted. Deleting these will tidy your database and make it quicker to find the people you do need to work with.

#### **2. Run a Companies without Links report**

This will show you companies that are on your database but not linked to a trust. Often these are companies left behind when a trust is deleted. Deleting these will tidy your database and make it quicker to find the companies you do need to work with.

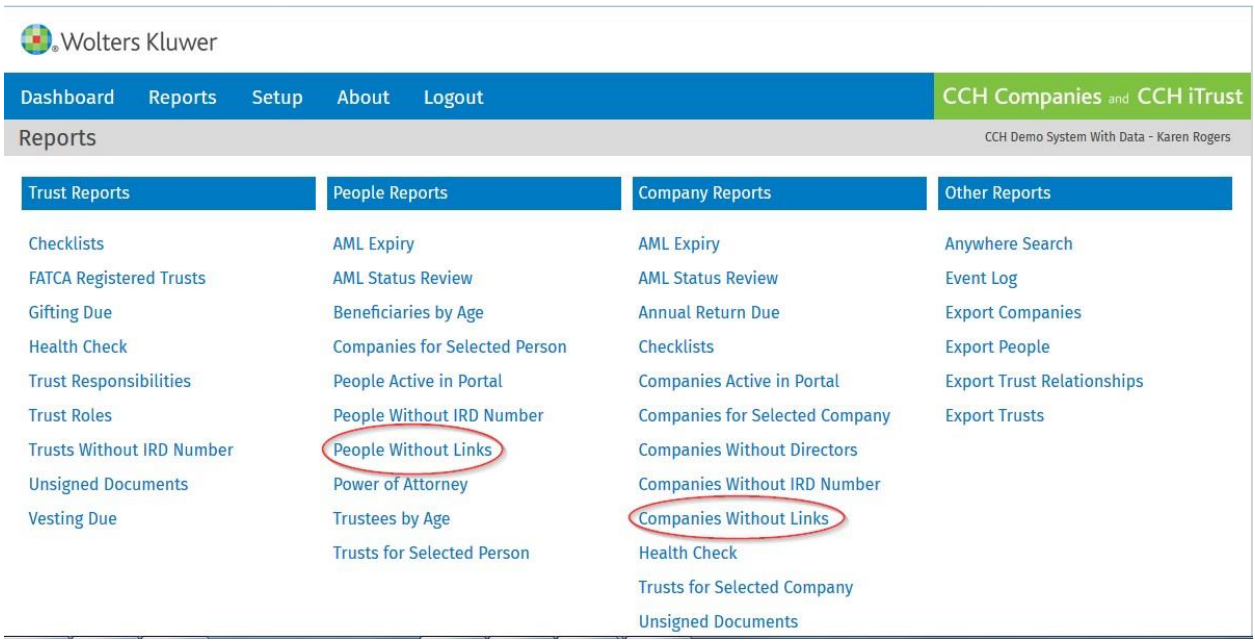

### **3. Archiving**

Trusts or companies that you are no longer actively working with can be moved to the Archived status. Archiving will keep a read only copy of the data in your system.

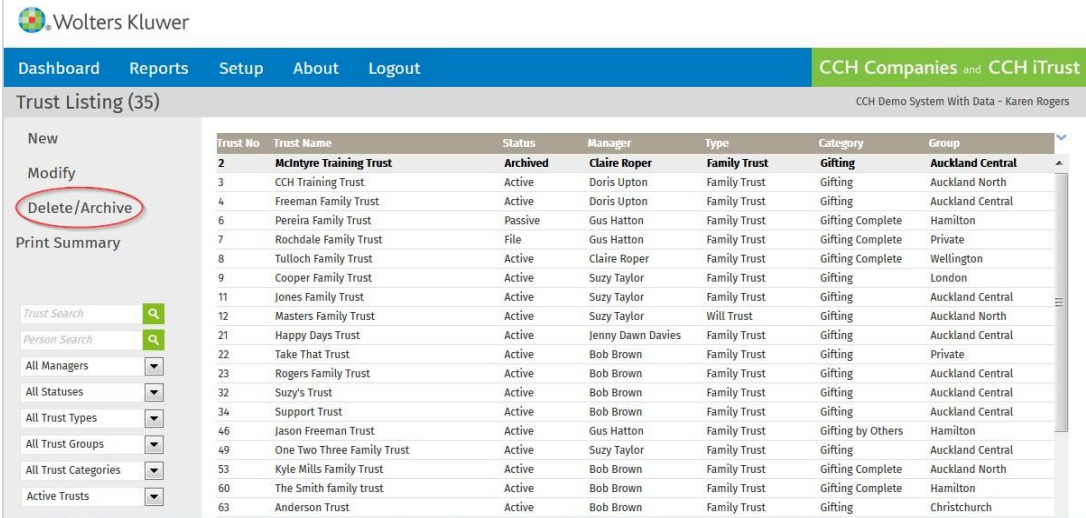

Archived records can be stored on the system free of charge but cannot be returned to the Active status so do think carefully before making the change.

 $\sqrt{2}$ 

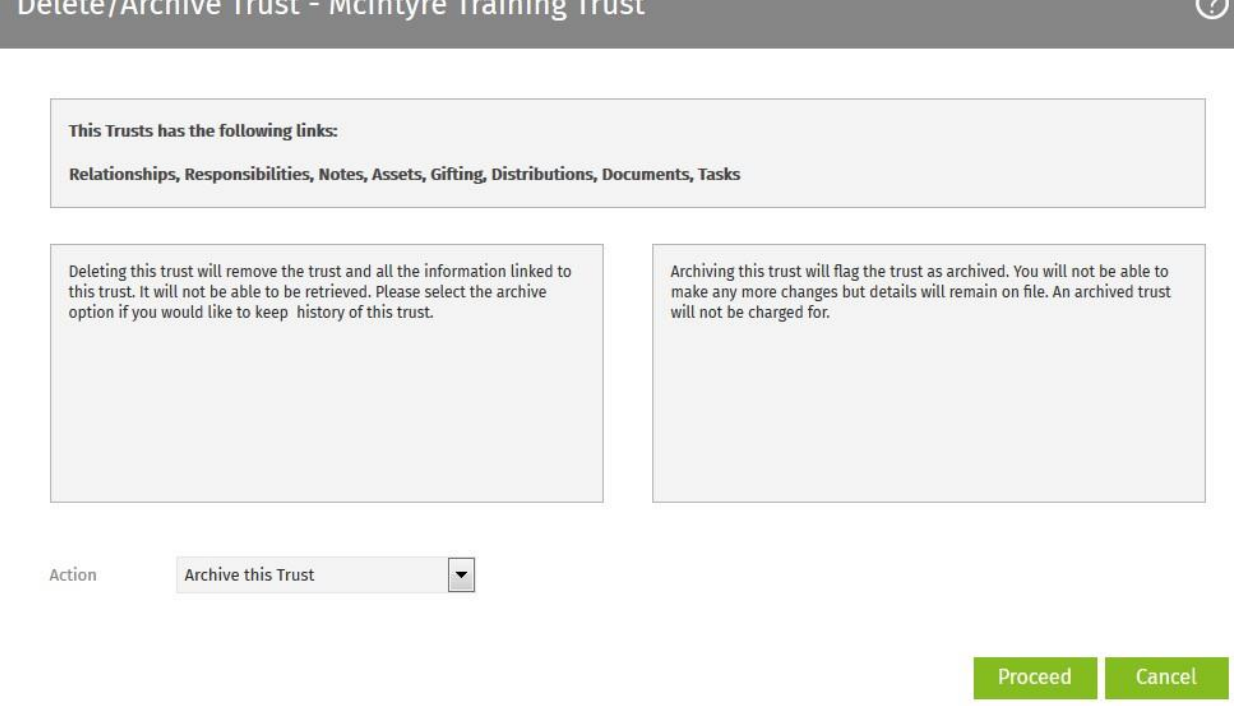

## **4. Health Check**

Don't forget your entire system Health Check report to keep the data you are actively working with in great shape.

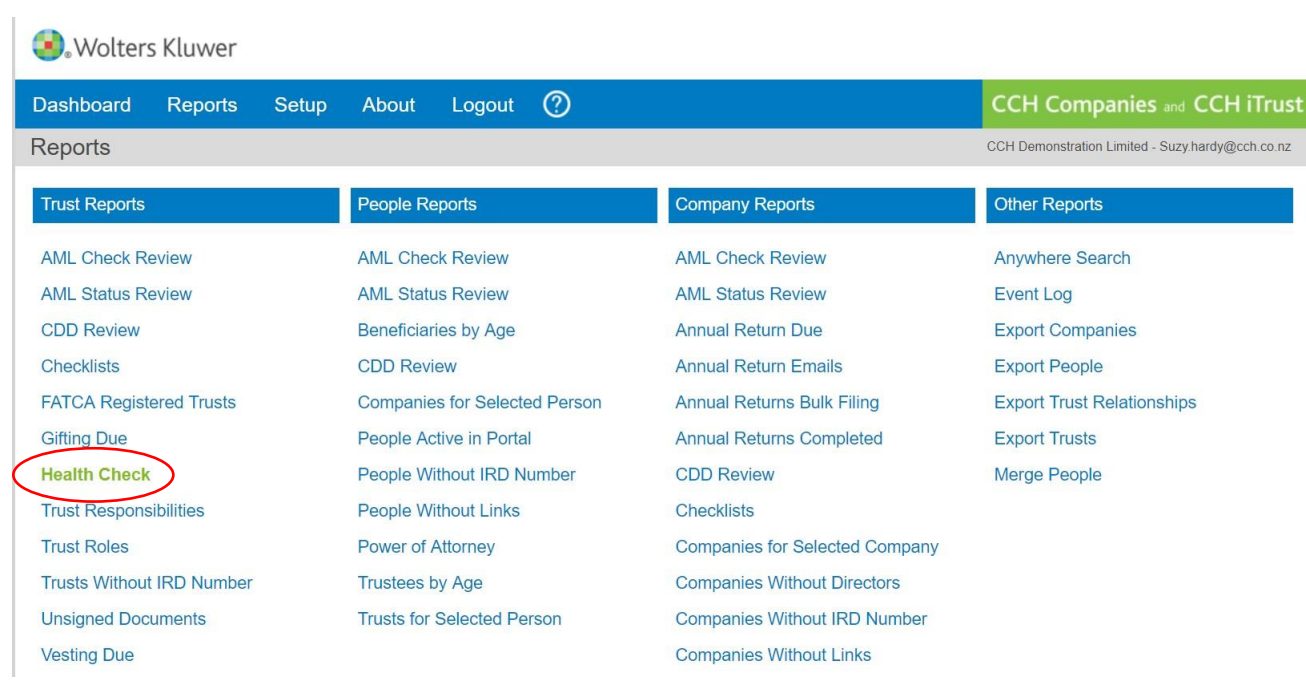